## TopoHub

### toposoft

Aachen, 6. April 2021

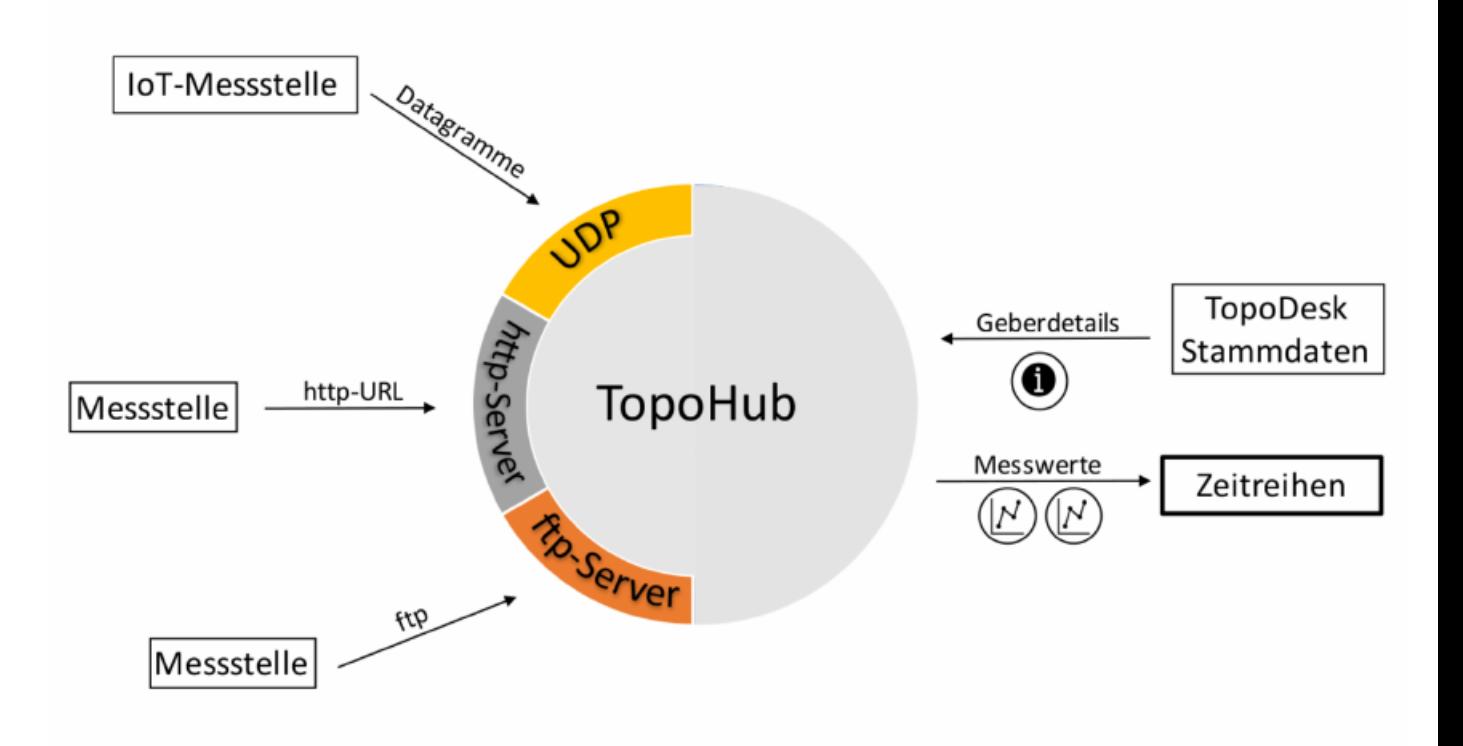

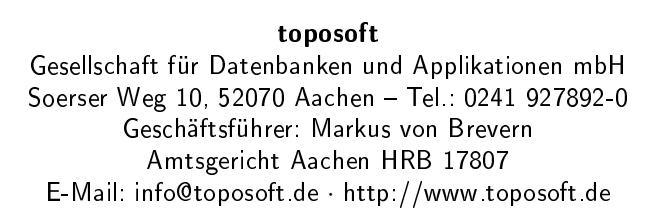

# Kapitel 1 TopoHub - Funktion und Bedienung

Der Dienst TopoHub ermöglicht einen Echtzeit-Import von Messdaten. Dank Multiprocessing wird auch die Verarbeitung eines sehr hohen Datenaufkommens gewährleistet. Gegenüber der Nutzung von beispielsweise Callisto läuft die Datenabfrage nicht nach einem Zeitschema ab, sondern von Messstellen versendete Datagramme werden unmittelbar registriert und anhand der Geber-ID einer Zeitreihe zugeordnet. TopoHub weist den empfangenen Daten den aktuellen Zeitstempel zu und rechnet die Rohdaten der Geber in die entsprechenden physikalischen Größen (z.B. Temperatur oder Druck) um. Durch die Nutzung des Dienstes wird die Aktualität der Zeitreihe erheblich gesteigert. Neben der Verarbeitung von UDP-Datagrammen kann TopoHub ebenfalls ftp- und Web-Server simulieren.

#### 1.1 Dienst starten

Sie können den Dienst Topohub mit drei verschiedenen Funktionen starten. Zum einen als UDP-Dienst, zum Empfangen von UDP-Datagrammen und alternativ mit den Optionen, dass TopoHub einen ftpoder http-Server simuliert. Sie können die gewünschten Dienste einzeln starten, oder alle gleichzeitig. Der Dienst wird über die Konsole gestartet.

Vorgehen:

- 1. Öffnen Sie die Konsole und wechseln Sie in das TopoDesk-Startverzeichnis
- 2. nun wählen Sie, wie TopoHub gestartet werden soll:

-udp port: startet den UDP-Empfänger auf  $\langle$  port $\rangle$ -ftp  $[port]$ : startet den ftp-Server auf  $\langle$ port $\rangle$ -http  $[$ port: startet als http-Server auf  $\langle$ port $\rangle$ -log protokolliert den Datenempfang in einer Log-File

Hinweis:

- die Bindestriche müssen miteingegeben werden
- der Platzhalter port ist entsprechend zu ersetzen

Sie haben ebenfalls die Möglichkeit, den Datenverkehr in TopoHub protokollieren zu lassen. Der Datenverkehr wird dann in einer Log-File gespeichert. Nutzen Sie dazu die oben genannte Eingabe. Beispiele für eine mögliche Eingabe sind:

- 1. topohub -udp 8060 -log
- 2. topohub -http 1080 -log

#### 1.2 Log-File

Im Log-File werden die empfangenen Daten der UDP-Dategramma protokolliert. Die Abb. [1.1](#page-2-0) zeigt beispielhaft einen Ausschnitt eines Log-Files. In dem Abschnitt sind zwei empfangene Datagramme (blau) markiert.

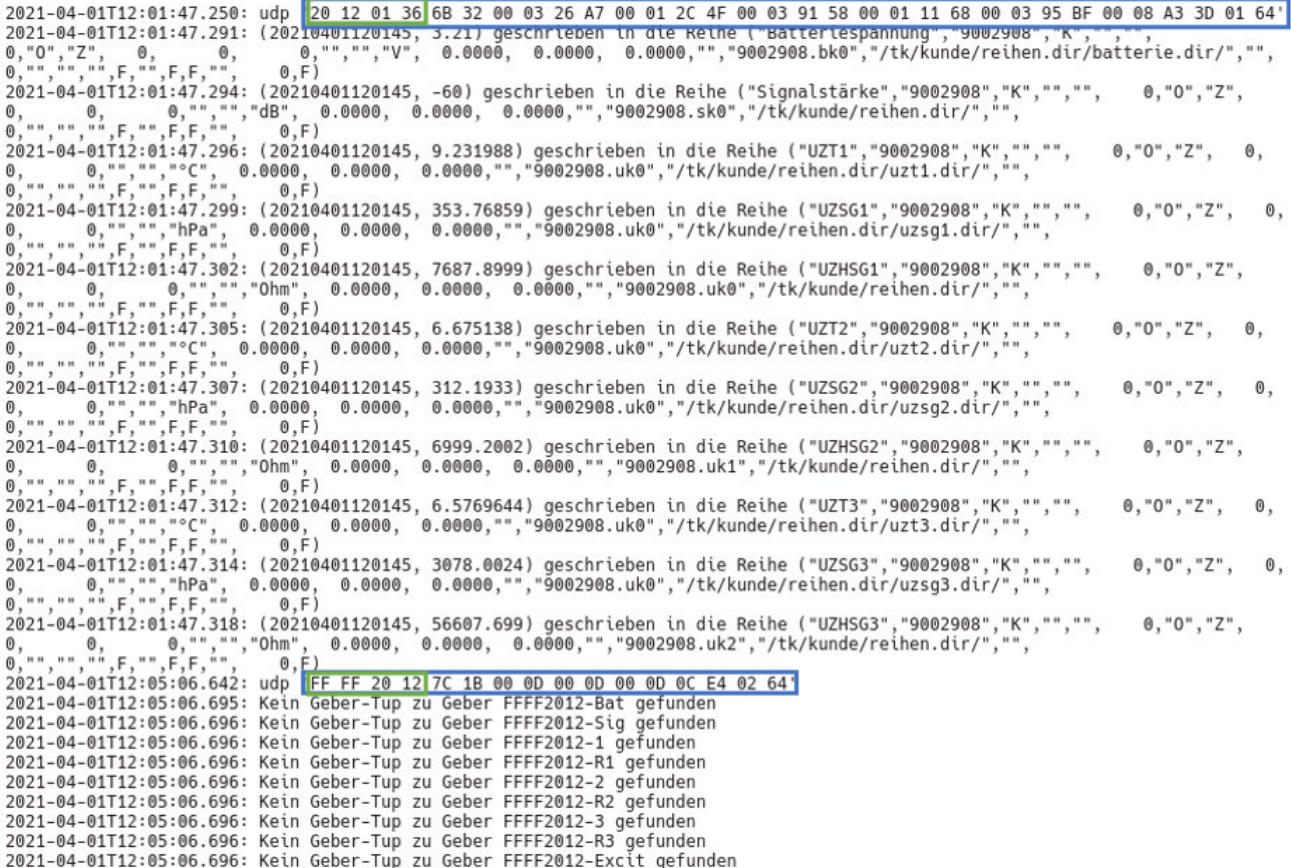

<span id="page-2-0"></span>Abbildung 1.1: Empfang zweier Datagramme protokolliert in einer Log-File

Das obere Datagramm kann anhand der Stationsnummer (grün) einem in den Stammdaten hinterlegten Gebern zugeordnet werden. Das untere Datagramm kann keinem hinterlegten Geber zugeordnet werden, wie aus dem Info-Text in der Log-File hervorgeht. Die Daten des unteren Datagramms werden daher verworfen.

#### 1.3 Geberzuordnung

Die empfangenen Daten aus dem Datagramm können verarbeitet und in die Zeitreihe geschrieben werden. Die korrespondierenden Geber aus den Stammdaten sind zu Darstellungszwecken in Abb. [1.2](#page-3-0) dargestellt. Die Geber werden aus der Stationsnummer (Beispiel: 20120136) und der Kanalnummer Die emptangenen Daten aus dem Datagramm konnen verarbeitet und in die Zeitreihe geschrieben<br>werden. Die korrespondierenden Geber aus den Stammdaten sind zu Darstellungszwecken in Abb. 1.2<br>dargestellt. Die Geber werden aus Kanäle. Deren Nummern sind nicht in den Datagrammen erwähnt, sondern ergeben sich aus der Reihenfolge der Daten. Im oberen Beispiel in Abb. [1.1](#page-2-0) misst die Station in drei verschiedenen Tiefen jeweils die Temperatur und den Saugdruck. Das ergibt sechs Kanäle. Die Station misst eigentlich Widerstände, die von TopoHub in Saugdrücke umgerechnet werden. Die Rohwerte werden in den Kanälen R1 bis R3 bereitgestellt. Zusätzlich gibt es noch die Kanäle Bat (Batteriespannung in V) und Sig (Signalstärke in dB).

| Geber                      |                  |            |
|----------------------------|------------------|------------|
| 20 aktive Geber<br>Details | Tabelle<br>Neu-  | Löschen    |
| Gebernr.                   | Parameter        | Einheit ZR |
| 20120136-1                 | <b>UZT1</b>      | ۰c         |
| 20120136-2                 | UZSG1            | hPa        |
| 20120136-3                 | UZT <sub>2</sub> | °C         |
| 20120136-4                 | UZSG2            | hPa        |
| 20120136-5                 | UZT3             | °C         |
| 20120136-6                 | UZSG3            | hPa        |
| 20120136-Bat               | Batteriespannung | v          |
| 20120136-R2                | UZHSG1           | Ohm        |
| 20120136-R4                | UZHSG2           | Ohm        |
| 20120136-R6                | UZHSG3           | Ohm        |
| 20120136-Sig               | Signalstärke     | dB         |
| 20120297-1                 | UZWG3            | %          |
| 20120297-2                 | UZWG2            | %          |
| 20120297-3                 | UZWG1            | %          |
| 20120297-Bat               | Batteriespannung | v          |
| 20120297-Excit             | Sendespannung    | mV         |
| 20120297-R1                | UZHWG3           | mV         |
| 20120297-R2                | UZHWG2           | mV         |
| 20120297-R3                | UZHWG1           | mV         |
| 20120297-Sig               | Signalstärke     | dB         |
|                            |                  |            |
|                            |                  |            |
|                            |                  |            |

<span id="page-3-0"></span>Abbildung 1.2: Hinterlegte Geber mit der Gebernummer 20120136